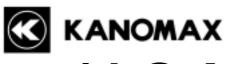

# IAQ MONITOR

# **MODEL 2211**

# **Operation Manual**

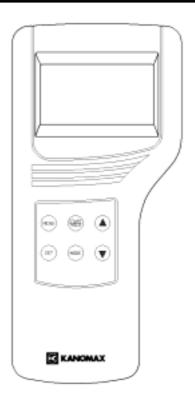

Please use this instrument properly by reading this user's manual and following the warning instructions.

Keep this manual in a place where it can be accessed quickly.

### KANOMAX JAPAN INC.

2-1 Shimizu Suita Osaka Zip:565-0805 Phone: +81(6)6877-0183

Fax : +81(6)6879-2080

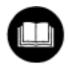

02001 04. 11 Thank you for purchasing Kanomax product. Please use this instrument properly by reading this operation manual and following the warning instructions.

# **List of Components**

# **■** Standard

| Items               | MODEL   | Qty. | Functions                                          |
|---------------------|---------|------|----------------------------------------------------|
| Main Body           | 2211-00 | 1    | _                                                  |
| Probe               | 2211-01 | 1    | CO, CO <sub>2</sub> , temperature, humidity sensor |
| Carrying case       | 2211-02 | 1    | Hard case                                          |
| Probe stand         | 2211-03 | 1    | Probe fixture                                      |
| Gas Calibration cap | 2211-04 | 1    | Gas calibration                                    |
| Tubing              | _       | 1    | Connecting to gas tank                             |
| Operation Manual    | _       | 1    | _                                                  |
| Mn Batteries        | _       | 6    | _                                                  |
| Software            | S221-00 | 1    | Data Processing Software (Windows)                 |
| RS232C Cable        | 6000-02 | 1    | For the connection of Main body and PC             |

# ■ Optional

| Items                    | MODEL                    | Functions                                          |
|--------------------------|--------------------------|----------------------------------------------------|
| ZERO gas                 | 2211-05                  | Zero point calibration for CO and CO <sub>2</sub>  |
| CO Span gas              | 2211-06                  | CO span calibration (approx. 35ppm)                |
| CO <sub>2</sub> Span gas | 2211-07                  | CO <sub>2</sub> span calibration (approx. 1000ppm) |
| Gas valve                | 2211-08                  | Valve for gas tank                                 |
| Spare probe              | 2211-01                  | The probe for reserves                             |
| Analog output            | 2211-09                  | Analog output terminal                             |
| AC adapter               | 6000-05<br>(AUT-09-0660) | Power supply                                       |
| Printer<br>(Recommended) | DPU-H245                 | To print out all calculation result and etc.       |
| Printer cable            | 6000-03                  | For the connection of main body and printer        |

# **Table of Contents**

| 1. | IAQ Monitor Anatomy                                   |                |
|----|-------------------------------------------------------|----------------|
|    | 1.1 Main Body                                         | 1              |
|    | 1.2 Operation Panel                                   | 2              |
|    | 1.3 Probe                                             | 3              |
| 2. | Getting Started                                       | 4              |
|    | 2.1 Installing Batteries                              | 4              |
|    | 2.2 Connecting Probe                                  | 5              |
|    | 2.3 Disconnecting Probe                               | 5              |
|    | 2.4 Powering IAQ Monitor ON/OFF                       | 6              |
|    | 2.5 How to make measurement                           |                |
|    | 2.5.1 Measuring CO and CO <sub>2</sub> and Attentions |                |
|    | 2.5.2 Measuring Temperature and Attentions            |                |
|    | 2.5.3 Measuring Humidity and Attensions               |                |
| 3. | NORMAL Measurement                                    | 10             |
|    | 3.1 Selecting the Measuring Parameters                |                |
|    | 3.2 Display Hold                                      | 11             |
| 4. | Measuring Maximum, Minimum & Mean                     | 12             |
|    | . %OA Mode                                            |                |
|    | DATA OUTPUT                                           |                |
| ٠. | 6.1 What can be Stored ?                              |                |
|    | 6.2 To Recall Stored Data                             |                |
|    | 6.3 Print Out                                         |                |
|    | 6.3.1 Preparation                                     |                |
|    | 6.3.2 NORMAL Mode Print Out                           |                |
|    | 6.3.3 CALCULATION Mode Print Out                      |                |
|    | 6.3.4 %OA Mode Print Out                              | 23             |
|    | 0.05.00                                               |                |
|    | 6.3.5 Stored Data Print Out                           | 24             |
|    | 6.3.5 Stored Data Print Out                           |                |
|    |                                                       | 27             |
|    | 6.4 Digital Output                                    | 27             |
|    | 6.4 Digital Output                                    | 27<br>27<br>28 |
|    | 6.4 Digital Output                                    | 27<br>27<br>28 |

| 7. Other Setting                             | 33 |
|----------------------------------------------|----|
| 7.1 Date                                     |    |
| 7.2 Units and Baud Rate                      | 34 |
| 7.3 To Delete Data                           | 35 |
| 7. 3. 1 To Delete a Page of Data             | 35 |
| 7. 3. 2 To Delete All Data                   | 36 |
| 7.4 Contrast Adjustment                      | 37 |
| 8. Calibrating CO/CO <sub>2</sub> Sensor     | 38 |
| 8.1 Preparation                              | 38 |
| 8.2 Calibration Procedure – ZERO Calibration | 39 |
| 8.3 Calibration Procedure – SPAN Calibration | 41 |
| 9. Specification                             | 44 |
| 10. Calculation Result: DT, WB, AH, and HR   |    |
| 10.1 What is DT                              |    |
| 10.2 What is WB                              |    |
| 10.3 What is AH                              |    |
| 10.4 What is HR                              | 47 |
| 11. Troubleshooting                          | 48 |
| 11.1 Battery Check                           |    |
| 11.2 Initial Operation Check                 | 48 |
| 11.3 Check During Measurement                | 48 |
| 11.4 Printer Check                           | 49 |
| 11.5 Digital Output Check                    | 49 |
| 11.6 Analog Output Check                     | 49 |
| 11.7 Calibration Check                       | 50 |
| 12. Warranty and After Service               | 51 |
| -<br>-                                       |    |

# 1. IAQ Monitor Anatomy

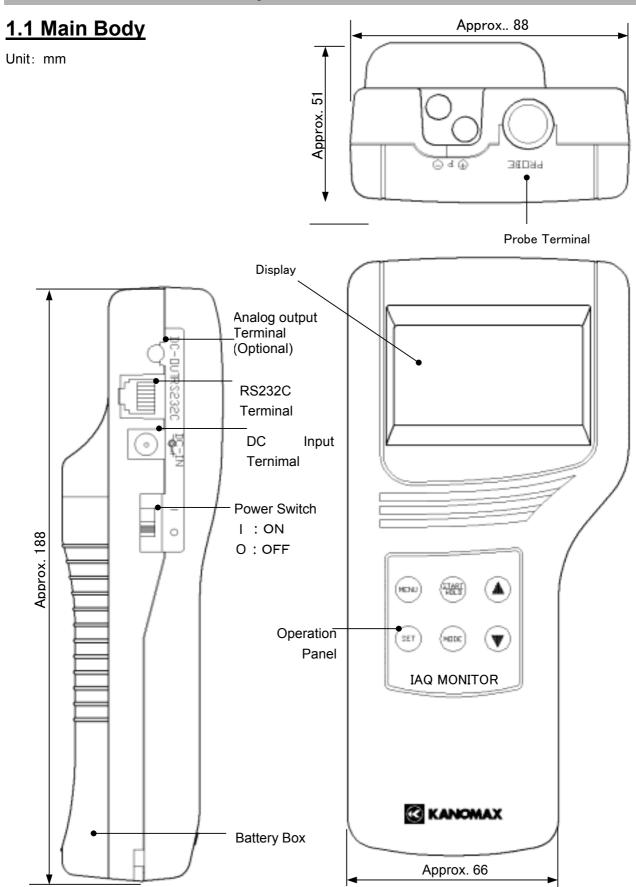

# 1.2 Operation Panel

### **MENU KEY**

Press once to access the main menu..

If you press this key while measuring or setting, this key will work as CANCEL and bring you back to the main menu.

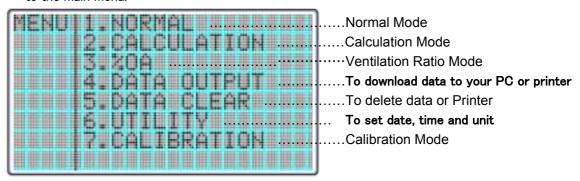

### START/HOLD KEY

This key will start and stop the calculation and/or measurement.

Also works as a **hold key**.

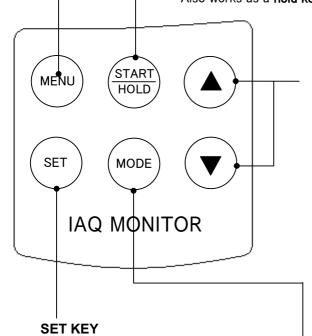

Press the key to execute the selected item.

### **▲**、▼ NAVIGATION KEYS

1 In the Normal Mode, this key would allow you to select the display item of humidity. (See P.41)

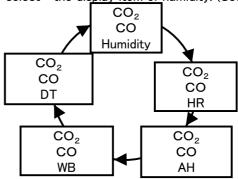

2 Press this key to scroll in the desired direction.

### **MODE KEY**

You can select the mode accordingly.

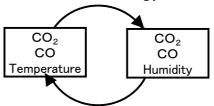

# **1.3 Probe**

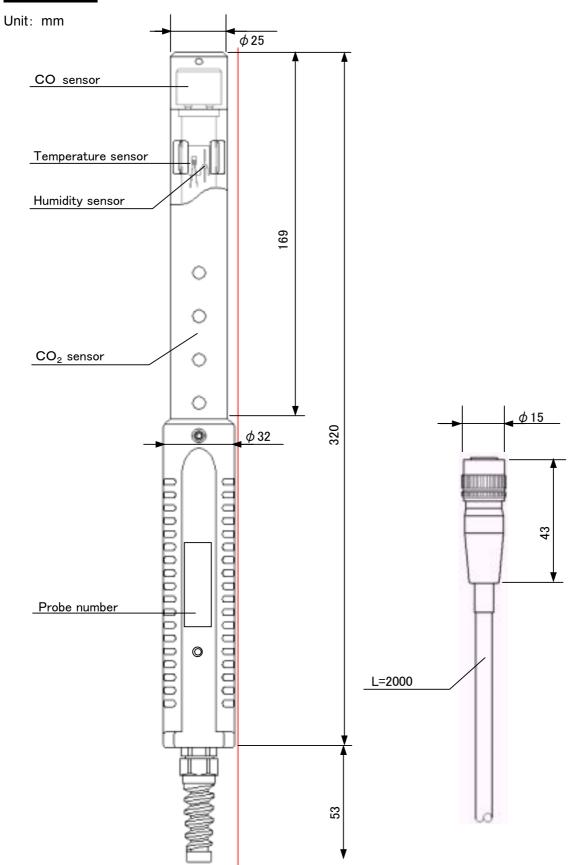

# 2. Getting Started

# 2.1 Installing Batteries

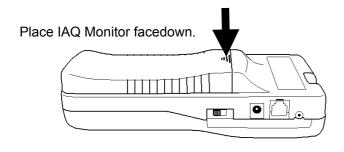

①Press down on the battery cover.

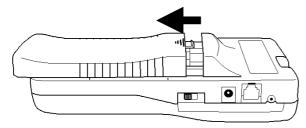

2Slide the cover until it stops.

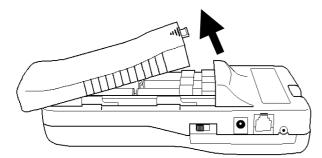

3Lift the cover away from the body.

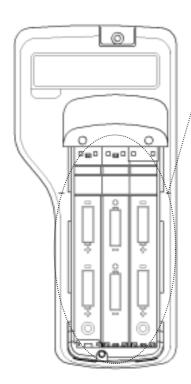

④Insert the battery observing the polarity. This instrument requires 6 AA size batteries. Use only AA size Manganese (R6), alkaline (LR6) or Ni-Cd batteries for replacement.

DO NOT mix new batteries with used ones, for it may lead to leakage. \*\*Batteries CANNOT be recharged by optional AC adapter.

The batteries that can be used

- Manganese (AA)
- ·Alkaline (AA)
- ·Ni-MH(AA)

⑤ Put the cover back on by reversing the procedure ②, ③.

# 2.2 Connecting Probe

- Make sure that the power is OFF when connecting or Disconnecting Probe/Probe cable.
- ① Main Body connector and probe connector only fit one way.
- 2) Push-in the connector until you hear click.
- X DO NOT FORCE to connect Probe, it may cause a serious damage to the instrument.

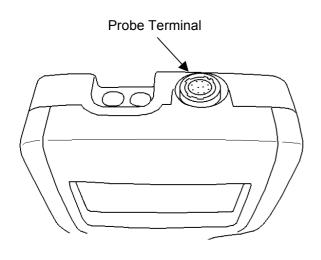

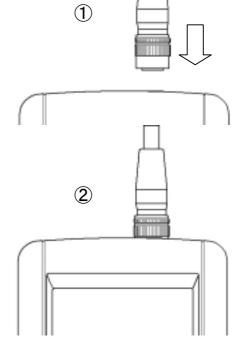

# 2.3 Disconnecting Probe

- \*\* Make sure that the power is OFF when connecting or disconnecting.

  ①Pull up the lock ring of Probe. (see chart ①-A)
- ②Pull out Probe from Main Body with the lock ring up (see chart ②).
- MO NOT rotate Probe while connected,
   it may cause a serious damage to the instrument.

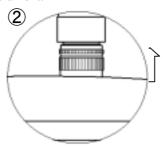

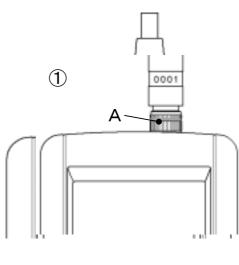

### 2.4 Powering IAQ Monitor ON/OFF

You can turn ON and OFF the IAQ Monitor by flicking the switch on the side. When you turn on the power after connecting Probe , Manufacturer's logo, model name and its software version appear on the display for a few seconds.

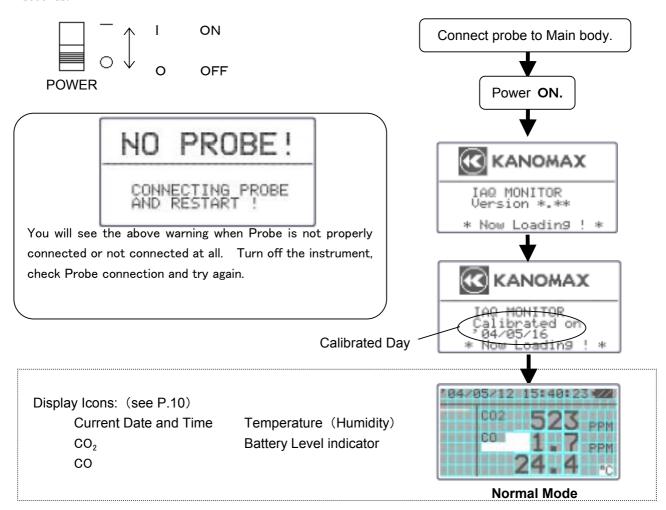

### Battery Level Indicator

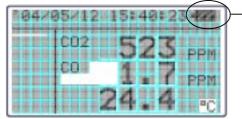

The Battery Level Indicator appears in the upper right corner, and it is difficult to predict the battery life. This "Battery Indicator" gives you the battery status and reminds you the timing for battery replacement.

The indicator changes as you see it below:

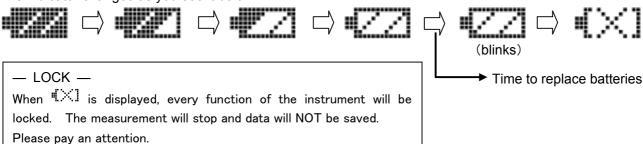

### 2.5 How to make measurement

### 2.5.1 Measuring CO and CO<sub>2</sub> and Attentions

- ◆ The diffusion state of the air(State of flow) affects response time of CO and CO₂ sensor. In order to obtain an exact measurement result, please measure in the place which has the flow of air as much as possible.
- ◆ Mechanism of CO and CO₂ sensor has a limitation in accuracy when measurement takes place under drastic thermal change. When a sensor and measuring object have apparent thermal discrepancy, leave a probe in open air for at least 20 minutes before you start a measurement.
- ◆ After turning a POWER ON, sensor circuit requires 5 minutes to warm-up. For an accurate measurement result, please wait for 5 minutes after turn the Power ON.
- ◆ Keep this sensor away from expiratory air; exhaled air contain more than 10,000ppm of CO₂ and exhaled cigarette smoke contains a few ppm of CO. We recommend you to place a probe on the provided probe stand.

### <How to use a Probe Stand>

Lightly push grip part of probe into holder of probe stand.

\*\* Be sure to place the probe stand on the horizontal and stabilized stand. Unstable place may cause probe stand to fall and damage the probe.

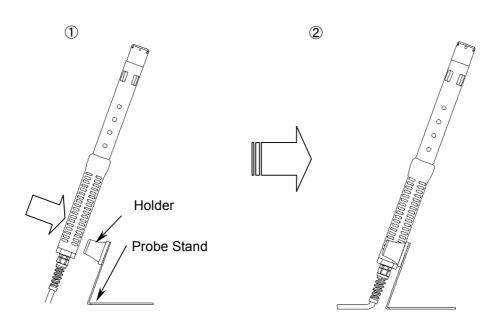

### <Compensation>

- ♦ when atmospheric pressure of the place to measure is different from normal atmospheric pressure (such as high altitude), Please follow below steps for Atmospheric pressure setting (Initial value: 1013hPa).
- ◆ Since the change of weather does not significantly affect the atmospheric pressure as long as the place to measure is same (Exclude the case of typhoon), you need to set Atmospheric Pressure only 1 time.

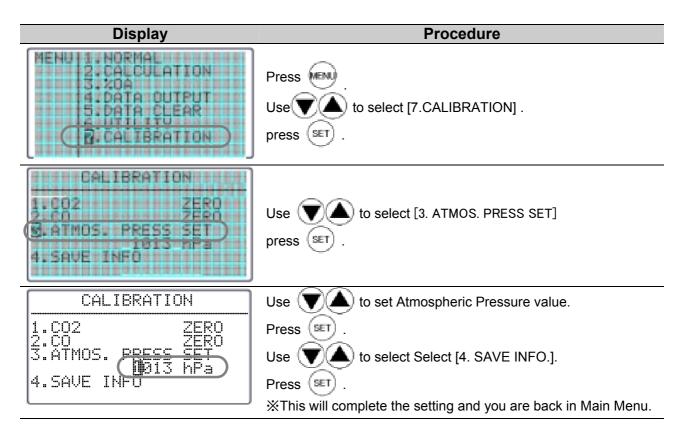

### 2.5.2 Measuring Temperature and Attentions

- ◆ Responsiveness of the temperature measurement is proportional to the speed of airflow. We recommend for you to use the displayed value when reading becomes stabilized.
- With no airflow is present, temperature reading value may be slightly higher than actual temperature due to the heat generated by this sensor. For accurate temperature reading, we recommend for you to use at least 0.1m/s of airflow.

### 2.5.3 Measuring Humidity and Attensions

◆ High humidity or rapid temperature change in atmosphere may cause humidity reading value to be exceedingly high because of the condensation occurred on this sensor. Incase of the condensation, leave a probe under atmosphere of less than 40%RH for 24 hours to dry.

Comparison: Assman Aspirated Psychrometer

The quality and accuracy of IAQ Monitor humidity measurement function is ensured by strict calibration with traceability in Japanese National Standards of JEMIC (Japan Electric Meters Inspection Corporation). This instrument provides stable measurement as an electronic hygrometer, can be used as a replacement of conventional Assman Aspirated Psychrometer. Assman Aspirated Psychrometer often reads higher humidity when comparison is made with IAQ Monitor. Handling and condition, such as wrapping and dust, drastically affect Assman Aspirated Psychrometer, so that such handling must be done in caution.

For more information on proper handling of your Assman Psychrometer, please fere to the Japanese Industrial Standard (JIS-Z8806 "Measuring Method for Humidity").

# 3. NORMAL Measurement

This is the mode that you will be in, when you first turn on the instrument. In this mode you cannot save any data. The display will be updated every 1 second.

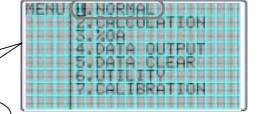

To move to NORMAL Mode from other measuring mode,

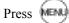

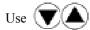

to select "1. NORMAL".

### 3.1 Selecting the Measuring Parameters

### **Display** Procedure

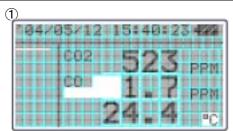

### <NORMAL MODE>

Press MoDD, and display mode moves in order, as shown below. 2CO, CO<sub>2</sub>, Temperature→① CO, CO<sub>2</sub>, Humidity

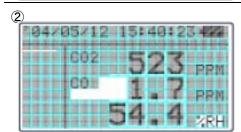

### <CO<sub>2</sub>, CO Humidity Measuring>

Press , and display mode moves in order, as shown below, Humidity, Dew Point Temperature [DT], Wet-bulb Temperature [WB], Absolute Humidity [AH], and Humidity Ratio [HR]). See P.45 for detailed information for each item.

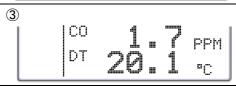

### <Due Point Temperature>

<Wet-bulb Temperature>

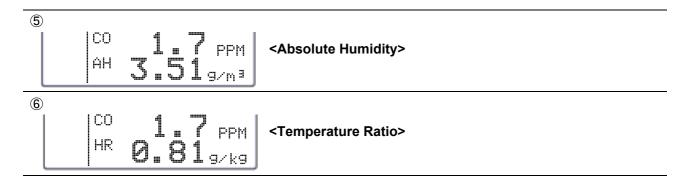

# 3.2 Display Hold

#### **Display Procedure**

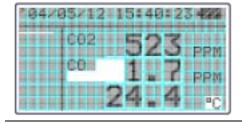

While measuring, Press measuring.)

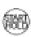

(Also available on Humidity

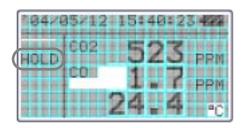

"HOLD" indicator appears on the display to indicate that the reading shown is held.

Press again to release.

### Maximum Hold···How to Hold the Maximum Value

#### **Procedure** Display

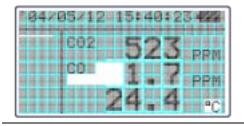

While measuring, press and hold

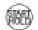

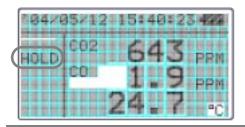

"HOLD" indicator appears on the display and you can hold the maximum value of each parameter (CO, CO<sub>2</sub>) temperature or humidity ).

When you release the reading shown will be frozen.

Press again to release.

# 4. Measuring Maximum, Minimum & Mean

Calculation Mode will automatically calculate the maximum, minimum and mean of measured data.

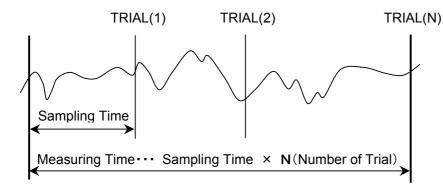

- Average (AVG)AVG= Σ TRIAL(N)/N
- Maximum (MAX)MAX=TRIAL(i)
- MinimumMIN=TRIAL(j)

### **Display** Procedure

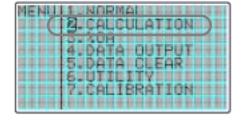

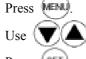

to select "2. CALCULATION"

Press (SET)

### **CALCULATION MODE DISPLAY ICONS**

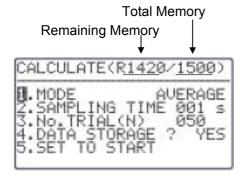

### **1.CALCULATION MODE**

**AVERAGE:** Take the average of each second within sampling time and count it as a 1 measured data.

**INSTANT:** Make the measurement at the last second of the sampling time, and count it as a 1 measured data.

### 2. **SAMPLING TIME** (1 – 999 sec.)

To set the length of sampling time of measurement.

### 3. No. TRIAL (1 - 999)

To set the number of trials (data) needed of desired sampling time.

- 4. DATA STRORAGE (YES or NO)
- 5. SET TO START

Save the setting and return to standby.

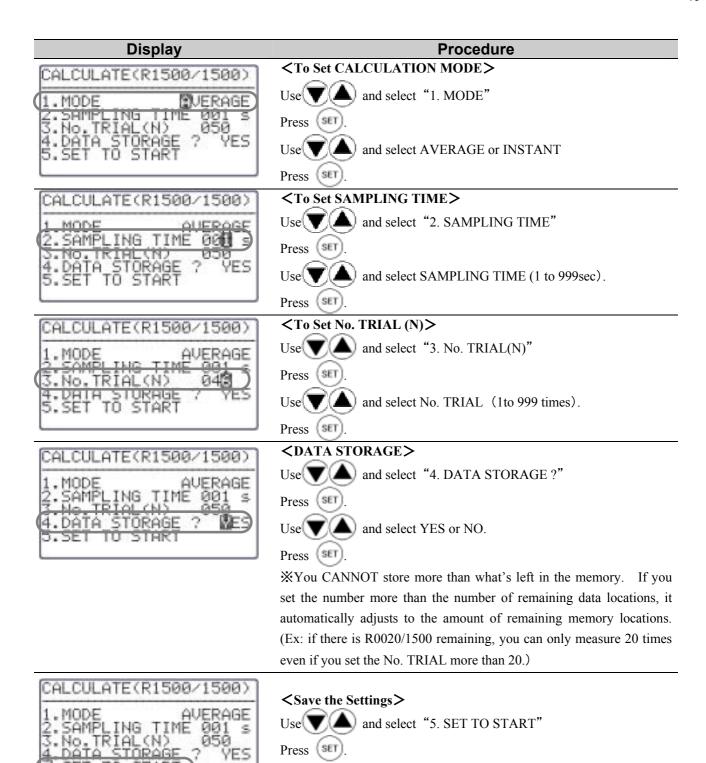

TO

START

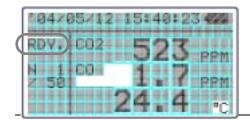

### <READY>

Press to start.

### Display

# **Procedure**While Measuring>

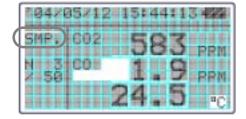

Press to stop.

➤ If you have selected "YES" for "4. DATA STORAGE?", the measured data will be stored.

Press can also stop the measurement but this would not store any data.

### <Result>

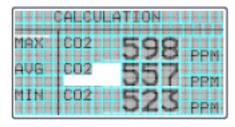

After all the trials are finished, the calculated result will appear in display.

Press (T) (a) to check each parameter in order of CO<sub>2</sub>, CO, Temperature, Humidity, DP, WB, AH, and HR.

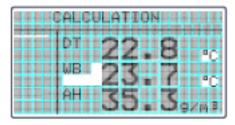

In the case of DP, WB, AH, and HR, only mean values are displayed.

Press to return to Main MENU. Calculation data will be stored when [4.DATA STORAGE] is set to [YES].

### **Related Functions:**

- If printer is connected: press to print out the result.
- To recall stored data → P.19
- Print Out -- P.21
- What is DT, WB, AH, HR -- P.45,46,47

# 5. %OA Mode

%OA MODE is to provide calculation of ventilation ratio with temperature or CO<sub>2</sub>.

Calculation is based on below formula:

$$\text{\%OA} = (R_A - S_A) / (R_A - O_A) \times 100$$

\* %OA: Ventilation Ratio

R\_A: Temperature and CO<sub>2</sub> in respiratory air
S\_A: Temperature and CO<sub>2</sub> in supplied air
O\_A: Temperature and CO<sub>2</sub> in open air

Measurements take place in order of : Respiratory Air – Supplied Air- Open Air

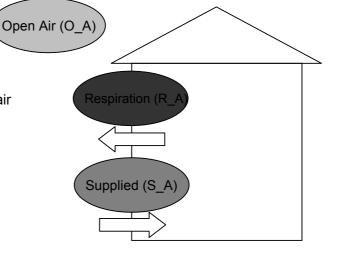

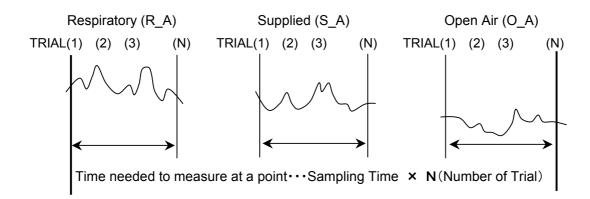

Respiratory Air:  $R_A = \Sigma TRIAL(N)/N$ Supplied Air:  $S_A = \Sigma TRIAL(N)/N$ Open Air:  $O_A = \Sigma TRIAL(N)/N$ \*\* Ventilation Ratio (%OA)

%OA = (R\_A - S\_A) / (R\_A - O\_A) x 100

The average value in each point is used for the calculation of ventiltation ratio..

Temperature or  $CO_2$  concentration velue of each point (TRIAL(1)~TRIAL(N)) will be stored in the memory.

### **Display** MENU PHORMAL ALCHEATTON ... SIZOA PRIN UUTPUT 5 DATA CLEAR E GUTILITY 7.CALIBRATION

### **Procedure**

Press

press (SET)

and Select [3.OA%].

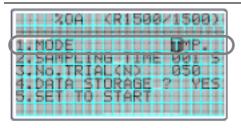

**Total Memory** 

3.No.TRIAL(ND 1105011

1.MODE 2.SAMPLING TIME

4.DATA STORAGE ? 5.SET TO START

Memory

Remaining

### <To Set Sampling Time >

to Select [1.MODE]

Press (SET)

to Select [TEMP.] or [CO2]

SET Press

### **%OA MODE (Ventilation Ratio Measurement) Display Icons**

00115

1. Calculation MODE

TMP.: To calculate by taking in temperature value.

**CO2**: To calculate by taking in **CO**<sub>2</sub> concentration.

2. SAMPLING TIME (1-999 sec.)

To Set the length of sampling time of measurement.

3. No. TRIAL(N) (1-999times)

To set the number of trials(data) needed of desired Sampling time.

- 4. DATA STORAGE (YES/NO)
- 5. SET TO START

Save the setting and return to standby.

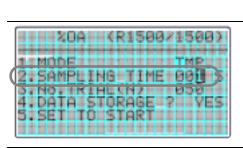

### <SAMPLING TIME>

Press (\(\nabla\)(\(\textbf{\Lambda}\)) and select [2.SAMPLING TIME]

Press(SET

Use (V) (4) to set an appropriate number (1-999),

Press(SET)

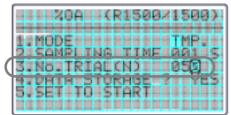

### <NO.TRIAL>

Press V

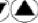

and select [3.No.TRIAL],

Press(SET

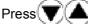

to select No. TRIAL (1-999),

Press(SET

# **Display**

### **Procedure**

### <DATA STORAGE>

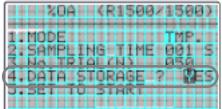

Press to select [4.DATA STORAGE],

Press(SET)

Use(▼)(▲) and select [YES] or [NO],

Press(SET)

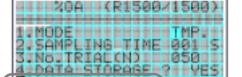

JUSET TO START

### <SET TO START>

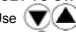

▼ (▲) and select [5.SET TO START],

Press SET

※ If you press MENU before saving the settings it will return you back to Main Menu.

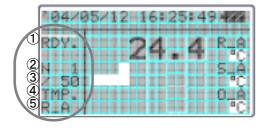

### <Ready>

Press to start.

Display Icons:

①RDY.: Current Status (READY/SAMPLE)

2N 1: Number of data measured including current

3/50: Total number of data to be measured

**4**TMP.: Calculation Mode (TEMP. = temperature)

([CO2] appears for CO<sub>2</sub> Mode)

⑤R\_A: Measuring point

(R\_A: Respiratory Air, S\_A: Supplied Air, O\_A: Open Air)

404K05K12H16#27#43#E SMP. N 27 21501

### < While Measuring>

Press to stop.

Press again to resume.

\* Press Press can also stop the measurement but this would not store any data.

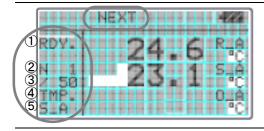

### <Ready for the Next Measurement Point>

After completing R\_A mode measurement, [NEXT] appears to indicate the standby status for the S\_A mode measurement. Then, S\_A mode and O\_A mode follows respectively.

### **Display**

### **Steps**

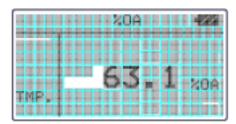

### <Result>

After all the trials are finishied, the calculated result will appear in display.

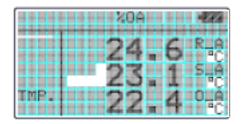

Press to display average values in order of : R\_A, S\_A, and O\_A.

Press to return to main MENU.

If you have selected [YES] for [DATA STORAGE], the result will be stored.

### Related Functions:

■ If printer is connected, press to print out the result.

- To recall stored data P.19
- Print Out P.21

# 6. DATA OUTPUT

### 6.1 What can be Stored?

| Measuring           | Display         | Stored Parameters                                                             |
|---------------------|-----------------|-------------------------------------------------------------------------------|
| CALCULATION<br>Mode | All             | CO <sub>2</sub> , CO, temperature, humidity (including the items of humidity) |
| %OA Mode            | Temp.           | %OA; R_A, S_A, and O_A temperature                                            |
| %OA Mode            | CO <sub>2</sub> | %OA; R_A, S_A, and O_A CO <sub>2</sub> concentration                          |

### 6.2 To Recall Stored Data

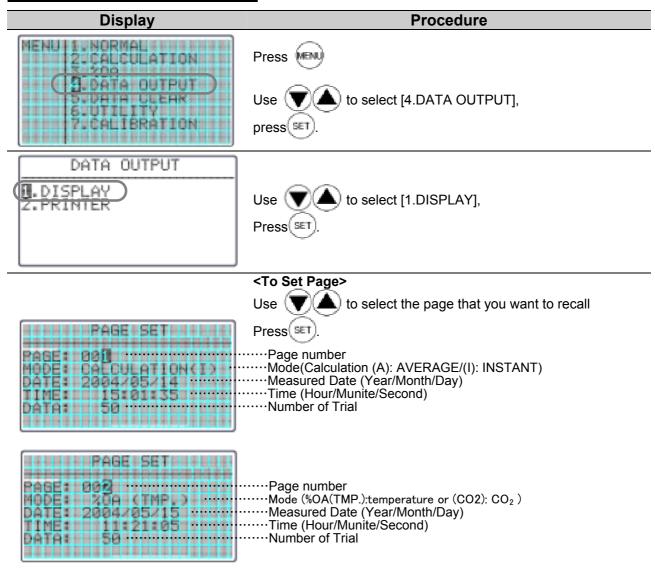

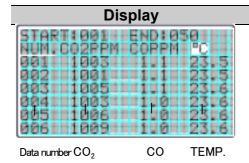

### Procedure

### <Recalled Data>

Recalled data will be displayed.

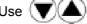

) for scroll.

If you measured in calculation mode, you can select Temperature or Humidity to be displayed by pressing .

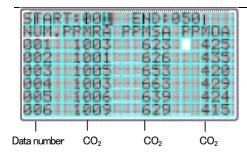

### < Set Calibration Range>

You can select the range of calculation.

(If you are not going to change the data range, Press to calculate the entire data.)

Press (SET) cursor will appear on [START].

Use to select the first data,

Press(ஊ) Cursor will move to [END].

Use to selet the last data ,

Press(SET).

Press to start a calculation

X You cannot select more than one range.

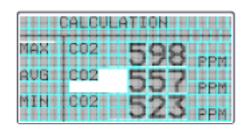

### < In Calculation Mode >

Press  $\bigcirc$  to select the calculation result in order of  $CO_2 > CO$  > temperature > humidity > DT > WB > AH > HR.

Only everage value is displayed on **DT**, WB, AH, and HR.

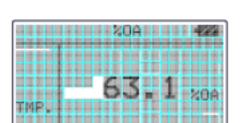

### < In %OA Mode >

%OA Mode: Press  $\bigcirc$  to shift the average value of each point in order of %OA > R\_A > S\_A > O\_A.

Press to return to page set.

Press to return to MAIN MENU.

### 6.3 Print Out

You can connect IAQ Monitor to a printer using an RC232C cable for data printout.

### 6.3.1 Preparation

### <Need to have>

- Printer (optional).......... DPU-H245 (Seiko Instruments) recommended
- Printer Cable (optional)

### <Check the Baud Rate >

You need to coordinate the baud rate and data transmission conditions on both Main Body and the printer.

### The factory setting of Main Body is as follows:

| Data-bit length | 8-bit                 |
|-----------------|-----------------------|
| Parity          | None                  |
| Stop Bit        | 1                     |
| Delimiter       | CRLF                  |
| Baud Rate       | Base on setting value |

\* To change the BAUD RATE, refer to P.34 "Units and Baut Rate".

For the setting of printer, refer to printer's operation manual.

### <Connecting Printer>

- ① Connect printer to Main Body using an RS-232C cable.
- ② Turn ON the IAQ Monitor first, and then turn ON the printer.
- 3 Make sure that the IAQ Monitor is displaying NORMAL Mode.

### 6.3.2 NORMAL Mode Print Out

# Display Procedure

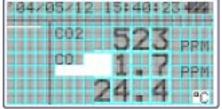

Press to HOLD the display.

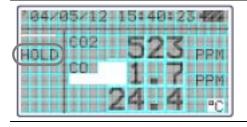

Press to print out.

If printer is not connected properly, you will find "PERR" in lower left side of the display.

RS232C Port

### **Examples of Print Out**

<NORMAL Mode>

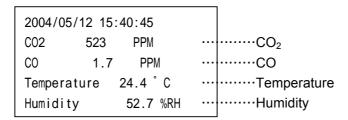

### **6.3.3 CALCULATION Mode Print Out**

### **Display** Procedure

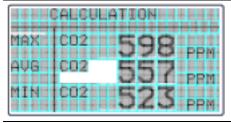

Press after the measurement and calculation to print out the result.

### 6.3.4 %OA Mode Print Out

# Display Procedure Press after %OA measurement and calculation to print out the result.

#### **Examples of Print Out** <CALCULATION Mode> <%OA Mode> PAGE SET PAGE SET PAGE : 004 Stored Location PAGE : 002 MODE : %OA(TMP.) MODE : CALCULATION(I) Measurement Mode DATE :2004/06/19 Measured Date DATE :2004/06/19 TIME :13:35:23 TIME :17:24:33 Measured Time ATM. :1013hPa ATM. :1013hPa Atmosphericpressure DATA :003 DATA : 005 # of Data SAMPLING TIME: 001 Sampling Time SAMPLING TIME: 001 START:001 END:003 START:001 END:005 Calculation Range MAX 25.5 °C 612 PPM RAMAXC02 AVG 25.4 °C $R_A$ AVG 598 PPM C02 -- CO<sub>2</sub> 25.4 °C 567 PPM MIN $R_A$ MIN C02 E A 24.3 °C "MAX 1.2 PPM CO S A MAXCO 0.9 PPM S\_A AVG 24.2 ° C S\_A AVG CO 24.1 °C MINS\_A MIN0.7 PPM CO Temperature 23.2 °C MAX 0\_A MAX25.6 С O\_A °C 23.0 °C AVG 0 A AVG 25.6 MIN22.8 °C 0\_A MIN 25.5 °C MAX64.6 %RH %OA %0A 85.4 %OA AVG 64.5 %RH Humidity MIN 64.4 %RH DT DT 15.4 °C °C WB 18.1 WB ΑH 7.5 g/m3AΗ HR HR $6.4 \, g/kg$

### 6.3.5 Stored Data Print Out

004|||1003||||110

005|||1006|||100 006|||1009|||100

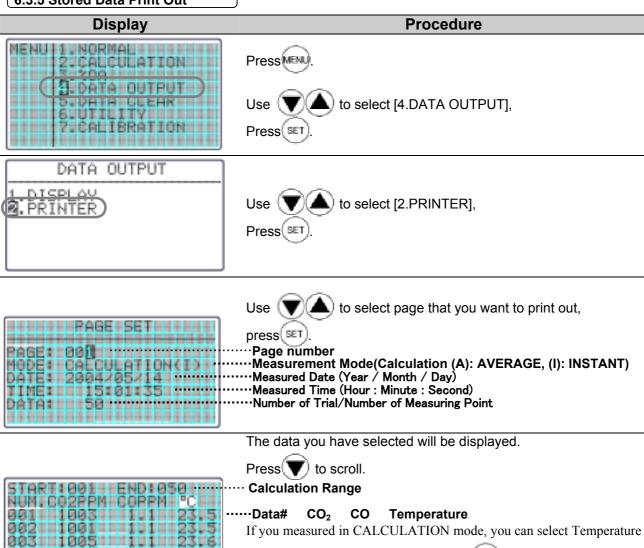

or Humidity to be displayed by pressing 600.

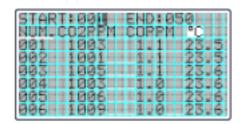

### <Set Print Out Range>

You can select the range of calculation.

(If you are not going to change the data range, press to calculate the entire data.)

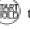

Press (SET)

Cursor will appear on "START"

Use ( to select starting point.

Press (SET

Cursor will move to "END"

to select 1.

Press

Press to calculate.

You CANNOT set more than one range.

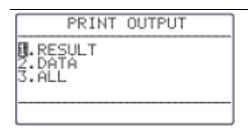

Press to select the content of the Print Out.

to select.

(SET) to print out. Press

- 1. RESULT ..... Condition and Calculation Result
- 2. DATA·····Condition and Stored Data
- 3. ALL·····Condition, Calculation Result and Stored Data

### **Example of Print Out**

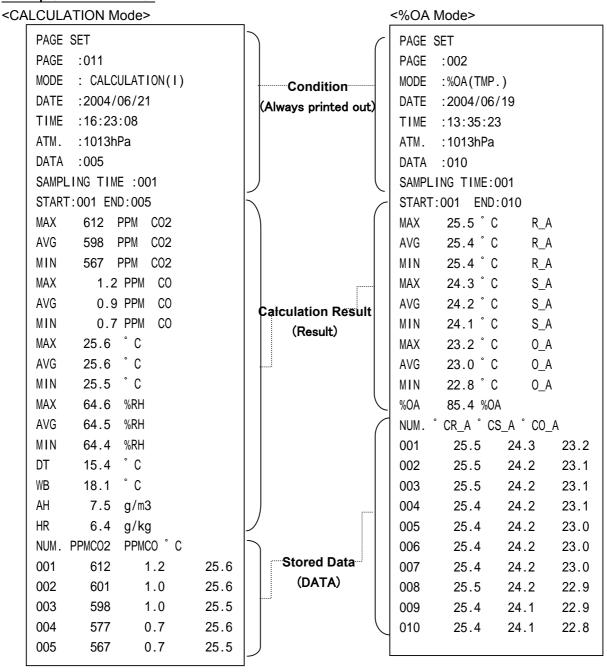

# **6.4 Digital Output**

### 6.4.1 Preparation

You can download the data stored in IAQ Monitor to your PC, by connecting IAQ Monitor and your PC with the RC232C cable.

### <Need to Have>

- Computer
- RS-232C cable (provided)
- Data Processing Software (Software for Windows DC-ROM is provided)

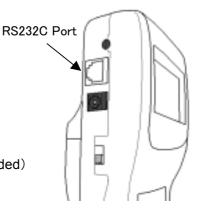

### <Check the Baud Rate >

You need to coordinate the data transmission conditions on both Main Body and your PC.

The factory setting of Main Body is as follows:

| Data Bit Length | 8 bits              |
|-----------------|---------------------|
| Parity          | None                |
| Stop Bit        | 1                   |
| Delimiter       | CRLF                |
| Baud Rate       | Bace on the setting |

**X** To change the BAUD RATE, refer p.34 "Units and Baud Rate".

For setting your PC, refer to the operation manual of your PC

### <Connecting PC>

- ① Connect PC to Main Body using an RS-232C cable.
- ② Turn ON the IAQ Monitor.
- 3 Make sure that the IAQ Monitor is displaying NORMAL Mode.

Make sure that the IAQ Monitor is displaying NORMAL Mode.

RS232C Cable Wiring Diagram

| No2520 Cubic Willing Diagram |           |            |                         |        |                       |           |  |
|------------------------------|-----------|------------|-------------------------|--------|-----------------------|-----------|--|
| PC (D-S                      | Sub9 pin) |            | IAQ Monitor (MODEL2211) |        |                       |           |  |
| Signal                       | Pin No.   | Connection | Pin No.                 | Signal | Purpose               | Direction |  |
| NC                           | 1 •       |            | 1                       | GND    | Ground                |           |  |
| RXD                          | 2         |            | 2                       | TXD    | Transmitting          | Output    |  |
| TXD                          | 3         |            | 3                       | RXD    | Receiving             | Input     |  |
| NC                           | 4         |            | 4                       | CTS    | Transmission Approval | Input     |  |
| GND                          | 5         |            | 5                       | RTS    | Transmission Request  | Output    |  |
| NC                           | 6         | I   ///    | 6                       | NC     |                       |           |  |
| RTS                          | 7         |            |                         |        |                       |           |  |
| CTS                          | 8         |            |                         |        |                       |           |  |
| NC                           | 9         | 1          |                         |        |                       |           |  |

# **6.5 To Access From Your PC**

To connect IAQ Monitor to your PC, please refer to p.27.

——Icons and its Meaning———

□: Space

■: Return or Press Enter

\*: A Number

XPlease input all commands with a capital letter.

| Command     | Function                          |
|-------------|-----------------------------------|
| D***#       | Number of Downloading Data        |
| N₽          | Cancel                            |
| S≝          | Output of Measuring Condition (of |
|             | On-Time Data)                     |
| U₩          | Output of Measuring Units         |
| K⊭          | Output of Duct Shape/Size         |
| P⊞          | Output of Page Number             |
| T * * * # ₩ | Output of Stored Data             |
| M****       | Output of Measuring Condition (of |
|             | Stored Data)                      |
| B⊮          | Output of Measuring Condition of  |
|             | All Pages                         |

### 6.5.1 Transmission of On-Time data

| 0.5.1 Transmission of On-Time data                                  |                                                                                                    |  |  |
|---------------------------------------------------------------------|----------------------------------------------------------------------------------------------------|--|--|
| Display                                                             | Procedure                                                                                                    |  |  |
| Example:<br>Measuring Model and typed Entered<br>[D0005 <u>■</u> ]. | <set data="" needed="" number="" of=""> Press "D****  (※Must type in 4 digits)</set>                                                                                                    |  |  |
| AD=                                                                 | After "AD", the data will be displayed. Each data represent 1sec of measurement. If you ask for 20 data, it takes approximately 20sec to display. The maximum number that can be set is 999. If you need more, re-send the command. <output content=""> CO; CO2; Temperature; Humidity</output> |  |  |
| AN                                                                  | <to cancel=""> Press "N≡"</to>                                                                                                    |  |  |
| Display                                                             | Procedure                                                                                                    |  |  |
| AS=<br>CTH;00;00;1013=                                              | <to conditions="" download="" measuring=""> Press [S ☑] After "AS", the data will be displayed. Contents CTH; CO range; temperature range; atmosphere pressure CO range 00: 0-50PPM, 01: 0-500PPM Temperature range 00: 0-60°C, 01: -20-60°C</to>                                               |  |  |

| Display                             | Procedure                                                                                                    |
|-------------------------------------|----------------------------------------------------------------------------------------------------|
|                                     | <to download="" measuring="" units=""></to>                                                                  |
|                                     | Press [U                                                                                                    |
| AU■                                 | After "AU", the data will be displayed.                                                                      |
| ppm;ppm; °C;%RH; °C; °C;g/m3;g/kg;% | <u>Output</u>                                                                                                |
|                                     | CO Unit; CO <sub>2</sub> Unit; temperature Unit; humidity Unit; DT Unit; WB Unit; AH Unit; HR Unit; OA% Unit |
|                                     |                                                                                                    |

### 6.5.2 Transmission of Stored Memory

| Display                                                                                                    | Procedure                                                                                                    |
|----------------------------------------------------------------------------------------------------|----------------------------------------------------------------------------------------------------|
| <b>AF</b> ■                                                                                                    | <pre><b><enable data="" humidity="" output=""></enable></b> Press [F ☑], after [AF], Humidity related data (such as DT, WB, AH, and HR) will be displayed.</pre>                                                                                                    |
| Display                                                                                                    | Procedure                                                                                                    |
| AGI                                                                                                    | <b>To release humidity &gt;</b> Press [G ■], after [AG] Humidity related data (such as DT, WB, AH, and HR) will be displayed.                                                                                                    |
| Display                                                                                                    | Procedure                                                                                                    |
| AP# P0011#                                                                                                    | <b>To Download Page Number &gt;</b> Press [P ■], after [AP] Number of stored page will be displayed.                                                                                                    |
| Display                                                                                                    | Procedure                                                                                                    |
| AT# 2004/05/19;13:32:26# 001;0.9;576;23.4;63.4# 002;0.8;556;23.4;63.3# 003;0.8;534;23.5;63.2# 004;0.9;540;23.5;63.2# 005;0.9;561;23.4;63.3# | <b>To Download Stored Data</b> > Press "T**** ■" (※Must type in 4 digits) Type in the desired page number after "T". After "AT", the data will be displayed. ※ The numbers will be displayed in currently selected units. NOT in units of at saving the data. (As for %OA, only the average value in a page is outputted) ※ Calculated data will not be downloaded. |

### <u>Output</u>

- CALCULATION Mode (pre [F] command)
   Data#; CO; CO<sub>2</sub>; temperature; humidity
- CALCULATION Mode (post [F] command)
   Data#; CO; CO<sub>2</sub>; temperature; humidity; DT; WB; AH; HR
- %OA Mode:

Data#; %OA; R\_A; S\_A; O\_A

 Data setting of IAQ Monitor does not affect the data setting: date format is fixed to YY/MM/DD.

| Display                                                                        | Procedure                                                                                                    |
|--------------------------------------------------------------------------------|----------------------------------------------------------------------------------------------------|
| AM=<br>CTH;000;001;003;AVG;1013=<br>1 2 3 4 5                                  | <b>To download measurement condition&gt; Press "M****</b> (※Must type in 4 digits) Type in the desired page number after "AM".                                                               |
| Contents  ① Measuring Mode 000: CALCULATION Mode 001: %OA Mode ② Sampling Time | <ul> <li>Number of Data</li> <li>Calculation setting         CALCULATION AVG: average, INS: Instant         %OA TMP: temperature CO2; CO<sub>2</sub></li> <li>Atmosphere pressure</li> </ul> |
| Display                                                                        | Procedure                                                                                                    |
| AB#<br>CTH;000;001;003;AVG;1013#<br>CTH;001;001;005;TMP;1013#                  | <b>To download measurement conditions of all pages&gt;</b> Press [B ☑], after[AB] The data will be displayed.                                                                                |
| Display                                                                        | Procedure                                                                                                    |
| ED#                                                                            | <pre><error message=""> "ED" will be returned if the number of pages etc. is incorrect-inputted.</error></pre>                                                                               |

# **6.6 Analog Output (Optional)**

① Data Update Interval ·······1 second

② Load Impedance  $\cdots$  Above  $5\mbox{K}\,\Omega$ 

4 Output Current·····DC 0-1V

For the analog output, you must select one setting from the table below.

| mula<br>)<br>n<br>n |
|---------------------|
| n<br>n              |
| n                   |
| n                   |
|                     |
| n                   |
| ••                  |
| m                   |
| om                  |
| om                  |
| om                  |
|                     |
| ي<br>ک              |
| လိ                  |
| သွင                 |
| °F                  |
| 2 °F                |
| °F                  |
| °F                  |
| Н                   |
| RH                  |
|                     |

**Analog Output Port** 

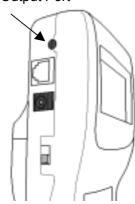

Of the output range, the low end will be set at 0V and the high end will be set at 1V. Data output interval is always 1 second.

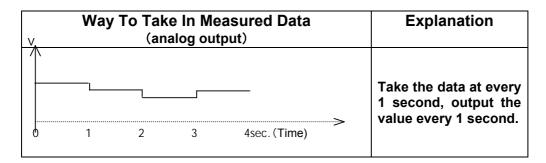

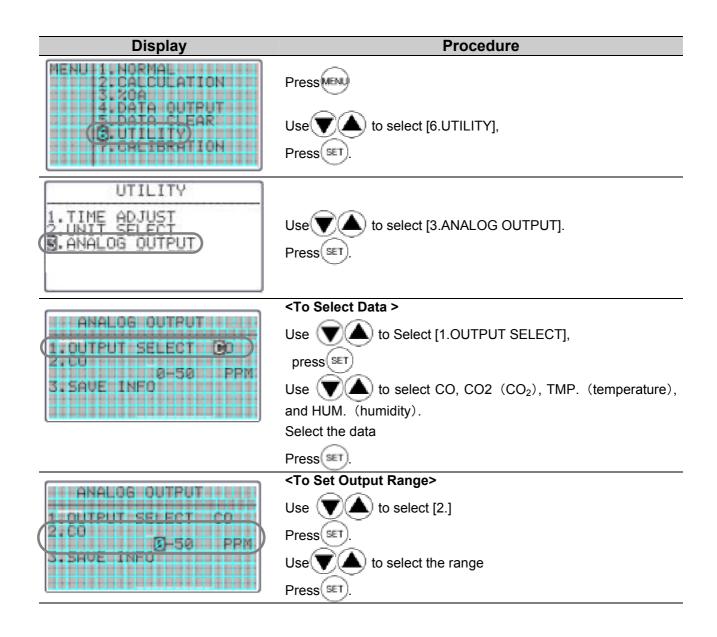

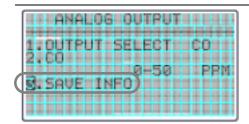

## <To save the setting>

Use **(V)** to select [3.SAVE INFO].

Press(SET)

XIf you Press before you save, you will return to Main Menu and setting will not be saved.

# 7. Other Setting

## **7.1 Date**

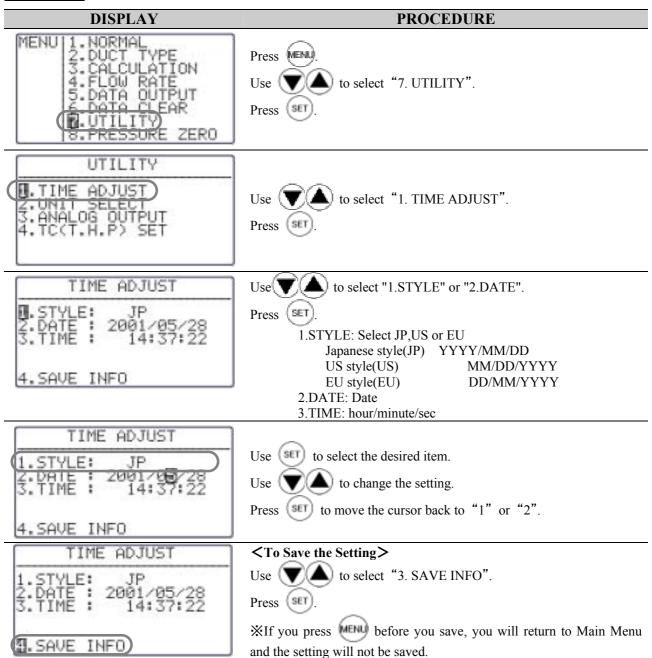

X Date of the output to the display or printer depends on this setting. But the style of the output to digital port (RS-232C) is fixed as Japanese style.

## 7.2 Units and Baud Rate

Units Conversion Table>

Temperature  $T(^{\circ}F) = 1.8 \times T(^{\circ}C) + 32$ 

Absolute Humidity  $1(g/m^3) = 6.24 \times 10^{-5} (lb/ft^3)$ 

Humidity  $1(g/kg) = 9.9999 \times 10^{-4}(lb/lb)$ 

### **DISPLAY**

### **PROCEDURE**

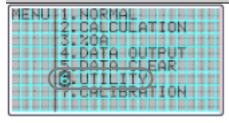

Press to select "6. UTILITY". Use ! Press(SET)

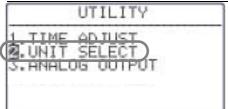

to select "2. UNIT SELECT". Press

to select the desired item (1 thru 5).

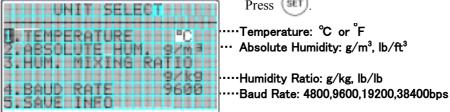

····Temperature: °C or ັF

Press

··· Absolute Humidity: g/m³, lb/ft³

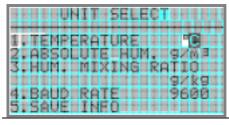

Ito change the setting. Press

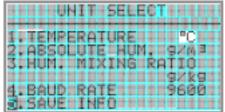

<To Save the Setting>

( to select "5. SAVE INFO". Use \

Press (SET

\* If you press before you save, you will return to Main Menu and the setting will not be saved.

## 7.3 To Delete Data

## 7. 3. 1 To Delete a Page of Data

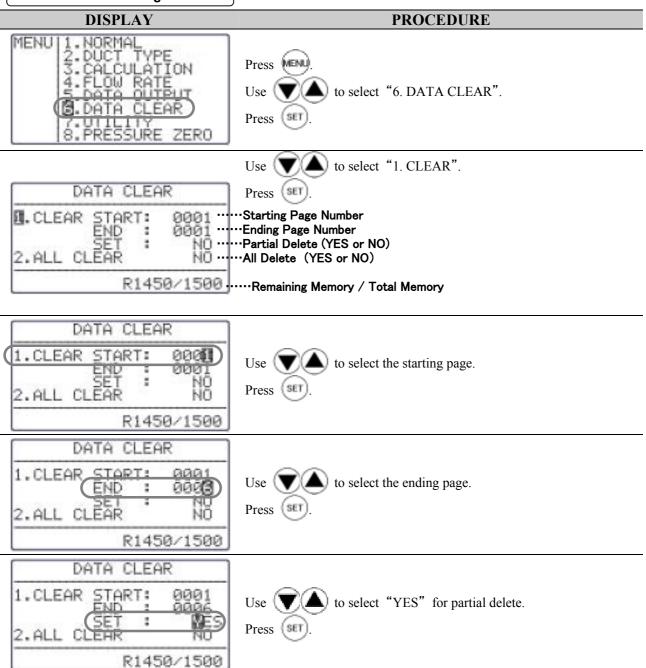

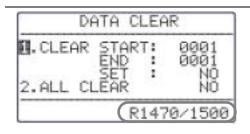

Selected page will be deleted and the remaining data will shift up. (See diagram below)

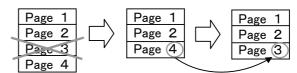

Page Number will change automatically

## 7. 3. 2 To Delete All Data

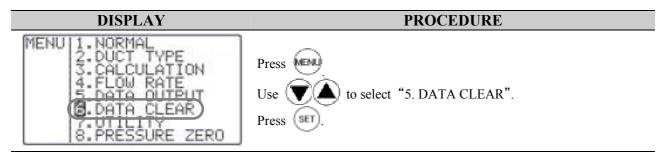

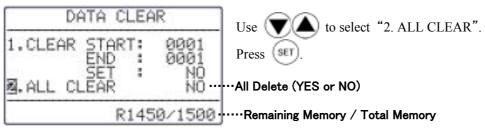

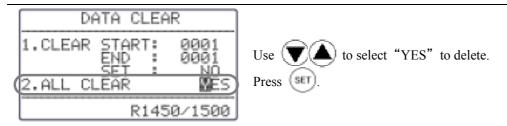

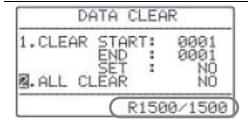

All the data will be deleted and the Remaining Memory will be 1500.

# 7.4 Contrast Adjustment

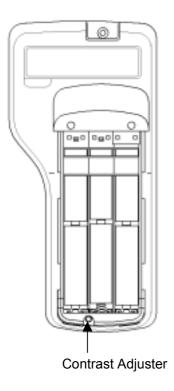

In case you find the LCD display of Main Body too dark or too light, there is an adjusting volume at the back, bottom of Main Body, inside the battery cover.

You can adjust by using a precision driver (-)  $(0.9 \sim 1.5 \text{mm})$ . Turn it clockwise to darken and vice versa.

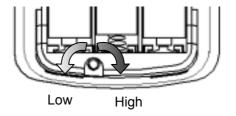

# 8. Calibrating CO/CO<sub>2</sub> Sensor

# **8.1 Preparation**

Please turn on the main unit to fully warm up (about 10 minutes) before calibration.

In general, calibrate in order of ZERO gas prior to Span gas (The calibration of only either ZERO gas or Span gas is possible).

 Please check the valve of regulator is closed

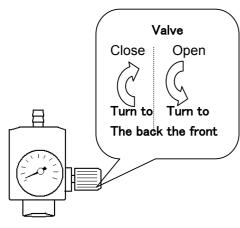

② Attach the regulator to ZERO Gas tank.

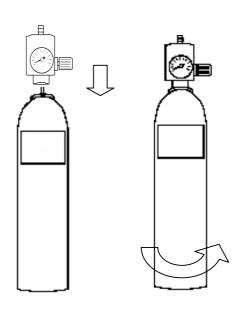

③ Connect regulator to calibration cap by the tube. Connect firmly so that gas does not leak.

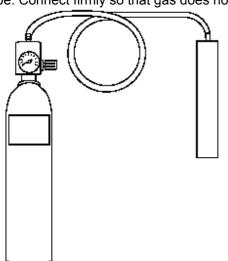

Insert the calibration cap into probe.
Insert firmly so that gas does not leak.

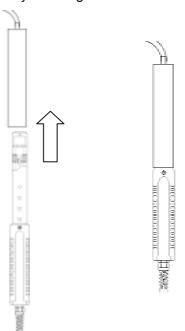

## 8.2 Calibration Procedure – ZERO Calibration

23 PPM

2.SAVE INFO

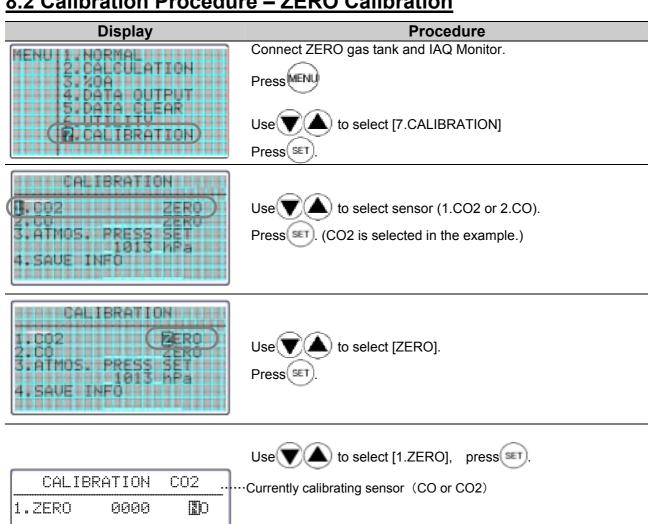

····The value before calibration

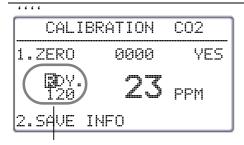

Standby screen:

The initial value of countdown is displayed.

Unit: Second.

to select [YES].

Press(SET) to start calibration.

Fully open the regulator valve to pour the gas flow,

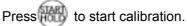

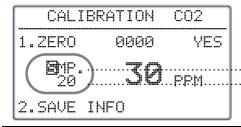

Calibration is performing. PPM.....The remaining time to a calibration end.

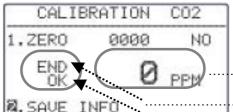

### When the calibration result is OK

Calibration is completed.

The value after calibration

Calibration is completed 

### **Result of ZERO Calibration:**

#### CO calibration fails when...

- CO concentration maintains above 10ppm for more than 30 seconds.
- Value does not fall within 6ppm of pre-calibration value, which is taken 20 second before calibration.

### ----- Operation ------

If [END] is displayed, the valve of regulator will be closed And gas will be stopped.

Press(SET) to save all datas and return to MENU.

If you press before you save, you will return to Main Menu and the setting will not be saved.

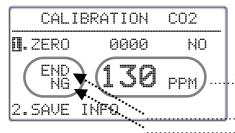

### **Calibration result is NG**

.The value after calibration

.Calibration is completed .Calibration Result

### **Result of ZERO Calibration:**

#### CO2 calibration fails when...

- CO2 concentration maintains above 200ppm for more than 30 seconds.
- Calibration value does not fall within 100ppm of pre-calibration value, which is taken 20 second before calibration.

----- Operation

If [END] is displayed, the valve of regulator will be closed and Gas will be stopped.

If [2.SAVE INFO] will not be able to be selected, the result is
 NG.

Select [YES] to retry the calibration.

Press to open MENU screen.

If [--ERR--] is displayed, please check, return to MENU for retrying the calibration.

## 8.3 Calibration Procedure – SPAN Calibration

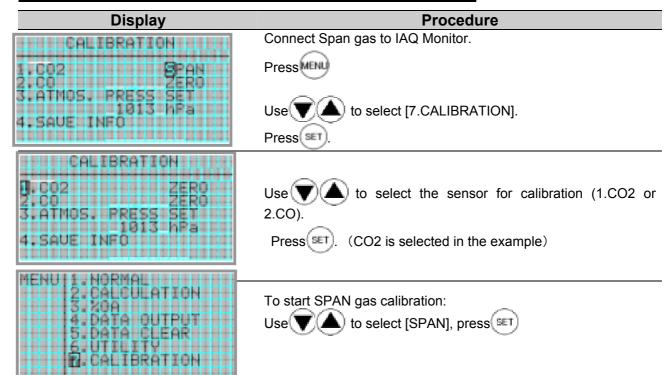

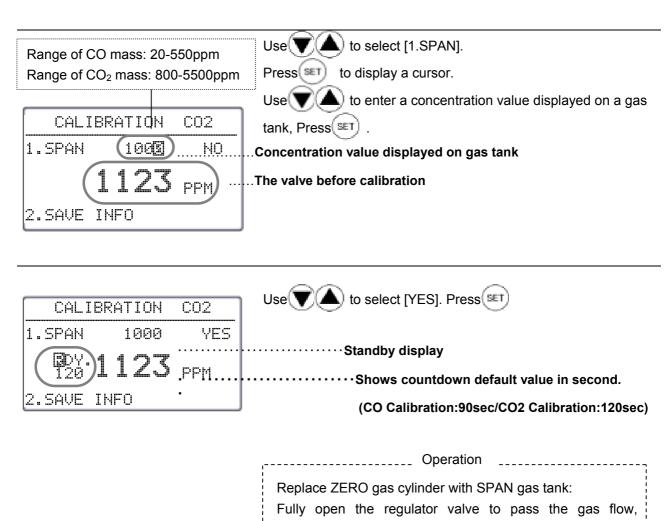

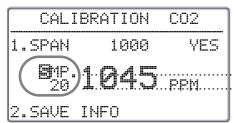

5....Calibration is confirming
The remaining time to a calibration end.

press to start a calibration.

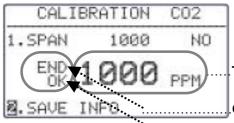

### **Calibration Result is OK**

Calibration is completed.

The value after calibration

# ... Calibration is completed ... Calibration result

\_\_\_\_ Operation

## Result of SPAN Calibration: CO calibration fails when...

- CO concentration maintains below 60% of standard value for more than 30 seconds.
- Value does not fall within 6ppm pre-calibration value taken 20 second before calibration or 6% of standard value.

If [END] is displayed, the valve of regulator will be closed and Gas will be stopped.

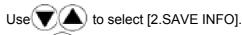

Press(SET) to save all datas, return to MENU.

If you press before you save, you will return to Main Menu and the setting will not be saved.

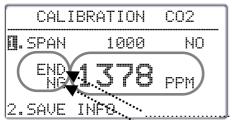

### **Calibration Result is NG**

Calibration is completed successfully.

The value after calibration

# Calibration is completed Calibration Result

# Result of SPAN Calibration: CO2 calibration fails when...

- CO2 concentration maintains below 60% of standard value for more than 30 seconds.
- Value does not fall within 6ppm pre-calibration value taken 20 second before calibration or 6% of standard value.

----- Operation

If [END] is displayed, the valve of regulator will be closed and Gas will be stopped.

※ If [2.SAVE INFO] will not be able to be selected, the result is

NG.

Select [YES] to retry the calibration.

Press to open MENU screen.

If [--ERR--] is displayed, please check, return to MENU for retrying the calibration.

# 9. Specification

|                     | Product                                                 | IAQ Monitor                                                                                                    |  |
|---------------------|---------------------------------------------------------|----------------------------------------------------------------------------------------------------|--|
| Model               |                                                         | 2211                                                                                                    |  |
| Object              |                                                         | Clean air flow                                                                                                    |  |
|                     | Method                                                  | Electrochemical                                                                                                    |  |
|                     | Range                                                   | 0.0-50.0 ppm(0.0~500 ppm*)                                                                                                    |  |
|                     | Resolution                                              | 0.0-99.9ppm:0.1ppm,100-500ppm:1ppm                                                                                                    |  |
| СО                  | Accuracy                                                | ±3% of displayed value or ±3ppm; whichever that is larger (@20°C)                                                                                                    |  |
| CO                  | Compensation: Temp                                      | $\pm 0.125 \text{ %FS/°C}$ (within -20-40°C: standard is 20°C)                                                                                                    |  |
|                     | Compensation:<br>Air Pressure                           | ±0.02 %FS/hPa(within 700-1200hPa: standard is 1013hPa)                                                                                                    |  |
|                     | Response Time                                           | Approx. 60sec. (90%responsive, with calibration cover)                                                                                                    |  |
|                     | Method                                                  | NDIR (Non-Distributed Infrared)                                                                                                    |  |
|                     | Range                                                   | 0~5000 ppm                                                                                                    |  |
|                     | Resolution                                              | 1ppm                                                                                                    |  |
| CO2                 | Accuracy                                                | $\pm 3\%$ of displayed value or $\pm 50$ ppm; whichever that is larger (@20°C)                                                                                                    |  |
| 002                 | Compensation: Temp                                      | ±0.34%FS/°C (within -20-40°C: standard is 20°C)                                                                                                    |  |
|                     | Compensation:<br>Air Pressure                           | ±0.02%FS/hPa(within 700~1200hPa: standard is 1013hPa)                                                                                                    |  |
|                     | Response Time                                           | Approx. 45sec. (90%responsive, calibration cover)                                                                                                    |  |
|                     | Method Platinum Temperature Measuring Resistive Element |                                                                                                    |  |
|                     | Range                                                   | 0.0~60.0°C(-20.0~60.0°C)                                                                                                    |  |
| Temp.               | Resolution                                              | 0.1 °C                                                                                                    |  |
|                     | Accuracy                                                | ±0.5 °C                                                                                                    |  |
|                     | Response Time                                           | Less than 60sec. (velocity:1m/s, 90% responsive)                                                                                                    |  |
|                     | Method                                                  | Electrostatic Capacity                                                                                                    |  |
|                     | Range                                                   | 2.0~98.0 %RH                                                                                                    |  |
| Humidity            | Resolution                                              | 0.1 %RH                                                                                                    |  |
|                     | Accuracy                                                | 2~80%RH:±2.0%RH,80~98%RH:±3.0%RH                                                                                                    |  |
|                     | Response Time                                           | Approx. 45sec. (90%responsive)                                                                                                    |  |
| Function            |                                                         | Measured/Max value HOLD, Battery Indicator (5-level), Time/date, Barometer comp., Unit selection (Temp/DT/WB: °C or °F, AH:g/m³ or lb/ft³, OA%:g/kg or lb/lb), Max/Min/Average (interval: 1~999sec., retry: 1~999, Max memory: 1500data), OA%, Gas calibration |  |
| Output Function     |                                                         | Digital output: RS – 232C (baud rate:4800,9600,19200,38400bps) for printer and/or PC Analog Output: DC0~1V (CO, CO2, temperature, or humidity)                                                                                                    |  |
| Power Su            | pply                                                    | 6x AA Batteries, AC Adaptor*: AC100~240V(50/60Hz)                                                                                                    |  |
| Battery Li          | fe                                                      | Approx. 10hours (20°C, alkaline batteries, no RS – 232C connection)                                                                                                    |  |
|                     | Main Body                                               | 5~40 °C (no condensation)                                                                                                    |  |
| Condition           | Probe                                                   | -20~60 °C (no condensation)                                                                                                    |  |
|                     | Storage                                                 | -20~60 °C (no condensation)                                                                                                    |  |
| Weight              |                                                         | Main body: Approx. 400g (including batteries) Probe: Approx. 250g                                                                                                    |  |
| Standard Kits       |                                                         | Carrying case, Operation manual, AA batteries x6, Calibration cover and tube, Probe stand, Data processing software for Windows, RS232C cable                                                                                                    |  |
| Optional Accesories |                                                         | Spare probe, analog output, printer, ZERO gas, SPAN gas for CO/CO2, flow control valve, AC adaptor                                                                                                    |  |

# 10. Calculation Result: DT, WB, AH, and HR

## 10.1 What is DT

## **DT -- Dew Point Temperature**

Air with higher temperature contains more water vapor, and the air reaches a saturation point as temperature lowered (Relative humidity: 100%). Then continuously lowered temperature causes water vapor to start condensing -- this temperature is called Dew Point Temperature.

There are many formulas to calculate the Dew Point Temperature; however, this manual uses calculation in conformity with JIS standard Z8806.

```
ln(e_w) = -6096.9385 \times T^{-1} + 21.2409642 - 2.711193 \times (10^{-2}) \times T
                        +1.673952 \times (10^{-5}) \times T^2 + 2.433502 \times \ln(T)
e=U/100 \times e_w
y=ln(e/611.213)
             When y≧0;
                   td=13.715 \times y+8.4262 \times (10^{-1}) \times y^2
                          +1.9048 \times (10^{-2}) \times y^3
                          +7.8158 \times (10^{-3}) \times v^4
             When y < 0;
                   td=13.7204 \times y+7.36631 \times (10^{-1}) \times y^2
                          +3.32136 \times (10^{-2}) \times y^3
                          +7.78591 \times (10^{-3}) \times y^4
  e<sub>w</sub>: Saturated water vapor pressure (Pa)
  T: Absolute temperature (K) = t(^{\circ}C) + 273.15
  T: Dry bulb temperature (°C)
  E: Water vapor pressure (Pa)
 U: Relative humidity
  Td: Dew point temperature (°C)
```

## 10.2 What is WB

### Wet Bulb Temperature -- WB

Wet-bulb temperature is measured with a wet-bulb thermometer, which is a regular thermometer with a wet muslin wick cover.

To calculate wet-bulb temperature without using a wet-bulb thermometer, existing dry-bulb temperature and relative temperature are used on the aspirated psychrometer humidity table that is JIS standard Z8806 compliant. In this manual; however, we uses Newtonian approximation based on the assumption of a temperature measured on a wet-bulb thermometer being lower than a dry-bulb thermometer.

```
\begin{split} & \ln(e_{tw}) = -6096.9385 \times T_w^{-1} + 21.2409642 - 2.711193 \times (10^{-2}) \times T_w \\ & \quad + 1.673952 \times (10^{-5}) \times T_w^{-2} + 2.433502 \times \ln(T_w) \\ & A = e_{tw} \\ & f' \ (tw) = 4030.183/((235 + tw)^2) \times A + P/2/755 \\ & tw1 = tw - (A - P \times (t - tw)/2/755 - E \times U/100)/f' \ (tw) \\ & tw: \ Wet \ bulb \ temperature \ (°C) \\ & e_{tw}: \ Saturated \ water \ vapor \ pressure \ at \ tw \ (Pa) \\ & T_w: \ Absolute \ temperature \ (k) = (tw + 273.15) \\ & P: \ Barometric \ pressure \ (Pa) \\ & E: \ Saturated \ water \ vapor \ pressure \ at \ t \ (Pa) \\ & U: \ Relative \ humidity \\ & T: \ Dry \ bulb \ temperature \ (°C) \\ \end{split}
```

## <u>10.3 What is AH</u>

#### **Absolute Humidity -- AH**

Absolute humidity represents an amount of water vapor contents per 1kg of dry air.

To calculate absolute humidity, apply temperature and relative humidity on below formula.

```
\begin{split} & \ln(e_w) \!=\! -6096.9385 \times T^{-1} \!+\! 21.2409642 \!-\! 2.711193 \times (10^{-2}) \times T \\ & \quad + 1.673952 \times (10^{-5}) \times T^2 \!+\! 2.433502 \times \ln(T) \\ & e \!=\! \text{U}/100 \times \text{eW} \\ & \text{D}(g/\text{m3}) \!=\! 0.794 \times (10^{-2}) \times \text{e}/(1 \!+\! 0.00366 \times \text{t}) \\ & \text{e}_w \!: \text{Saturated water vapor pressure (Pa)} \\ & \text{T: Absolute temperature (K)} \!=\! \text{t}(^\circ\text{C}) \!+\! 273.15 \\ & \text{t: Dry bulb temperature (}^\circ\text{C}) \\ & \text{e: Water vapor pressure (Pa)} \\ & \text{U: Relative humidity} \\ & \text{D: Absolute humidity (g/m3)} \end{split}
```

## 10.4 What is HR

## **Humidity Mixture Ratio -- -HR**

Humidity Ratio (mixture ratio) is the proportion of masses between water vapor and dry air.

Temperature and relative humidity are used on below formula. Society of Heating, Air-conditioning and Sanitary Engineers of Japan

- $r = \varepsilon \times e/(p-e) \times 1000$ 
  - $\varepsilon$  : Molar mass ratio = 0.62198
- e: Water vapor (Pa)
- p: Barometric pressure (Pa)
- r: Humidity ratio (g/kg)

### Reference:

"Understanding Aero-diagram" by Society of Heating,

Air-conditioning and Sanitary Engineers of Japan

"Humidity and Vaporization" by Masafumi Ueda

# 11. Troubleshooting

# 11.1 Battery Check

| Problem                        | Possible Cause(s) / Solution(s)                | Refer To<br>(Page No.) |
|--------------------------------|------------------------------------------------|------------------------|
| IAQ Monitor will not turn ON   | The battery is defective.                      | 4,6                    |
|                                | →Turn OFF the power and replace the batteries. |                        |
| Nothing appears on the display | Contrast is not set properly.                  | 37                     |
|                                | →Adjust the contrast volume switch.            |                        |
| "flashes.                      | The batteries are low.                         | 4,6                    |
|                                | →Turn OFF the power and replace the batteries. |                        |

# 11.2 Initial Operation Check

| Problem                              | Possible Cause(s) / Solution(s)                                                                                  | Refer To<br>(Page No.) |
|--------------------------------------|----------------------------------------------------------------------------------------------------|------------------------|
| Display is too dark/light            | Screen contrast may need adjustment.  →Ajust contrast by turning Contrast Adjuster.                              | 37                     |
| "NO PROBE" is displayed.             | Probe is not connected.  →Turn OFF the power and connect Probe.                                                  | 5                      |
| Measurement unit is not appropriate. | Set appropriate unit of temperature (C, °F), absolute humidity (g/m³, lb/ft³), and humidity ratio (g/kg, lb/lb). | 34                     |

# 11.3 Check During Measurement

| Problem                                             | Possible Cause(s) / Solution(s)                                                                                            | Refer To<br>(Page No.) |
|-----------------------------------------------------|----------------------------------------------------------------------------------------------------|------------------------|
| "**.*" is displayed for measured value.             | IAQ Monitor will show "**.*" for the over-the-range measurement. It must be used within the range to take the measurement. | 44                     |
| " " is displayed for measured value.                | Probe is not connected property.  →Check the connection.                                                                   | 5                      |
|                                                     | Probe may be damaged.  →Contact your local Kanomax Office or service center.                                               |                        |
| IAQ Monitor is not displaying the right speed.      | Probe sensor may be too close to expiratory air.  Keep a sensor away from expiratory air as much as possible.              | 7                      |
| Higher temperature is displayed.                    | Theoretically, IAQ Monitorcan not mesure temperature in no-wind environment.  →Gently move probe                           | 8                      |
| Humidity reading is lower than Assman psychrometer. | Assman psychrometer is an intricate instrument and condition sensitive. Refer to operation manual of the psychrometer.     | 9                      |

# 11.4 Printer Check

| Problem                         | Possible Cause(s) / Solution(s)                                                                                                    | Refer To<br>(Page No.) |
|---------------------------------|----------------------------------------------------------------------------------------------------|------------------------|
| Unable to printout.             | Printer is not connected properly.  →Check the connection. Re-connect if necessary.                                                                        | 21                     |
|                                 | The Baud Rate is not set properly.  →Check both, CLIMOMASTER and printer, settings.                                                                        | 21                     |
|                                 | Printer may not be compatible (DPU-H245 and DPU-201GS are recommended). Check your printer type.                                                           | 21                     |
|                                 | Printer connection procedure may not be followed properly.  After a connection is established, you need to turn the IAQ  Monitor power ON, then a printer. | 21                     |
| Unable to printout the display. | Display is not frozen.  → 1 Press to hold the display.  2 Press to print out.                                                                              | 21                     |
| Unable to cancel the print out. | You cannot cancel the print out.                                                                                                    | 21                     |

# 11.5 Digital Output Check

| Problem               | Possible Cause(s) / Solution(s)                                                        | Refer To<br>(Page No.) |
|-----------------------|----------------------------------------------------------------------------------------|------------------------|
| Unable to output data | Cable may not be connected properly. Requires RS-232C cable.                           | 27                     |
|                       | Baud rate may not be set properly. Check baud rate setting on IAQ Monitor and printer. | 27                     |
|                       | Communication command may not be correct.                                              | 27                     |

# 11.6 Analog Output Check

| Problem                           | Possible Cause(s) / Solution(s)                                          | Refer To<br>(Page No.) |
|-----------------------------------|--------------------------------------------------------------------------|------------------------|
| Unable to output data.            | Polarity of output terminal may be incorrect.                            | 30                     |
|                                   | Measured value may be in HOLD status.                                    | 30                     |
| Output appears in tiered pattern. | Output is set per second.                                                | 30                     |
| Output data is incorrect.         | Analog output setting may be incorrect.                                  | 30                     |
|                                   | Output value range setting may be incorrect.                             | 30                     |
|                                   | Load impedance may be lower than standard value (more than $5k\Omega$ ). | 30                     |

# 11.7 Calibration Check

| Problem                                                     | Possible Cause(s) / Solution(s)                                                                                                    | Refer To<br>(Page No.) |
|-------------------------------------------------------------|----------------------------------------------------------------------------------------------------|------------------------|
| [-ERR] appears during the CO SPAN calibration.              | Output level of CO sensor may be abnormal or the sensor is damaged. Contact a distributor near you.  (Although SPAN calibration is not available, you can use existing calibration value when output level is low.)              | 41                     |
| [-ERR] appears during the CO <sub>2</sub> SPAN calibration. | Output level of CO <sub>2</sub> sensor may be abnormal or the sensor is damaged. Contact a distributor near you.  (Although SPAN calibration is not available, you can use existing calibration value when output level is low.) | 41                     |

# 12. Warranty and After Service

# **Kanomax Limited Warranty**

The limited warranty set below is given by KANOMAX JAPAN, Inc. (hereafter referred to as "KJI") with respect to the KANOMAX brand IAQ Monitor, its attachment parts including Probe and other accessories (hereafter referred to as "PRODUCT") that you have purchased. PRODUCT you have purchased shall be the only one that the limited warranty stated herein applies to.

Your PRODUCT, when delivered to you in new condition in its original container, is warranted against defects in materials or workmanship as follows: for a period of one (1) year from the date of original purchase, defective parts or a defective PRODUCT returned to KJI, as applicable, and proven to be defective upon inspection, will be exchanged for a new or comparable rebuilt parts, or a refurbished PRODUCT as determined by KJI. Warranty for such replacements shall not extend the original warranty period of the defective PRODUCT.

This limited warranty covers all defects encountered in normal use of the PRODUCT, and does not apply to the following cases:

- (1) Use of parts or supplies other than the PRODUCT sold by KJI, which cause damage to the PRODUCT or cause abnormally frequent service calls or service problems.
- (2) If any PRODUCT has its serial number or date altered or removed.
- (3) Loss of damage to the PRODUCT due to abuse, mishandling, improper packaging by the owner, alteration, accident, electrical current fluctuations, failure to follow operating, maintenance or environmental instructions prescribed in the PRODUCT's instruction manual provided by KJI, or service performed by other than KJI.

NO IMPLIED WARRANTY, INCLUDING ANY IMPLIED WARRANTY OF MERCHANTABILITY OR FITNESS FOR A PARTICULAR PURPOSE, APPLIES TO THE PRODUCT AFTER THE APPLICABLE PERIOD OF THE EXPRESS LIMITED WARRANTY STATED ABOVE, AND NO OTHER EXPRESS WARRANTY OR GUARANTY, EXCEPT AS MENTIONED ABOVE, GIVEN BY ANY PERSON OR ENTITY WITH RESPECT TO THE PRODUCT SHALL BIND KJI. KJI SHALL NOT BE LIABLE FOR LOSS OF STORAGE CHARGES, LOSS OR CORRUPTION OF DATA, OR ANY OTHER SPECIAL, INCIDENTAL OR CONSEQUENTIAL DAMAGES CAUSED BY THE USE OR MISUSE OF, OR INABILITY TO USE, THE PRODUCT, REGARDLESS OF THE LEGAL THEORY ON WHICH THE CLAIM IS BASED, AND EVEN IF KJI HAS BEEN ADVISED OF THE POSSIBILITY OF SUCH DAMAGES. IN NO EVENT SHALL RECOVERY OF ANY KIND AGAINST KJI BE GREATER IN AMOUNT THAN THE PURCHASE PRICE OF THE PRODUCT SOLD BY KJI AND CAUSING THE ALLEGED DAMAGE. WITHOUT LIMITING THE FOREGOING. THE OWNER ASSUMES ALL RISK AND LIABILITY FOR LOSS, DAMAGE OF, OR INJURY TO THE OWNER AND THE OWNER'S PROPERTY AND TO OTHERS AND THEIR PROPERTY ARISING OUT OF USE OR MISUSE OF, OR INABILITY TO USE, THE PRODUCT NOT CAUSED DIRECTLY BY THE NEGLIGENCE OF KJI. THIS LIMITED WARRANTY SHALL NOT EXTEND TO ANYONE OTHER THAN THE ORIGINAL PURCHASER OF THE PRODUCT, OR THE PERSON FOR WHOM IT WAS PURCHASED AS A GIFT. AND STATES THE PURCHASER'S EXCLUSIVE REMEDY.

## **After Service**

Whenever the PRODUCT is malfunctioning, please check with "Troubleshooting" to find possible cause first.

Repair parts are retained for a minimum period of five (5) years after production cessation of the PRODUCT. This storage period of repair parts is considered as the period during which KJI can provide repair service.

For more information, please contact your local distributor, or call us at KJI's service desk from 9:00 a.m. to 5:00 p.m. JST on weekdays excluding holidays. When you make a call, please have the following information of your PRODUCT at hand:

- (1) PRODUCT name;
- (2) Model number;
- (3) Serial number;
- (4) Probe number;
- (5) Description of Symptom, and;
- (6) Date of purchase